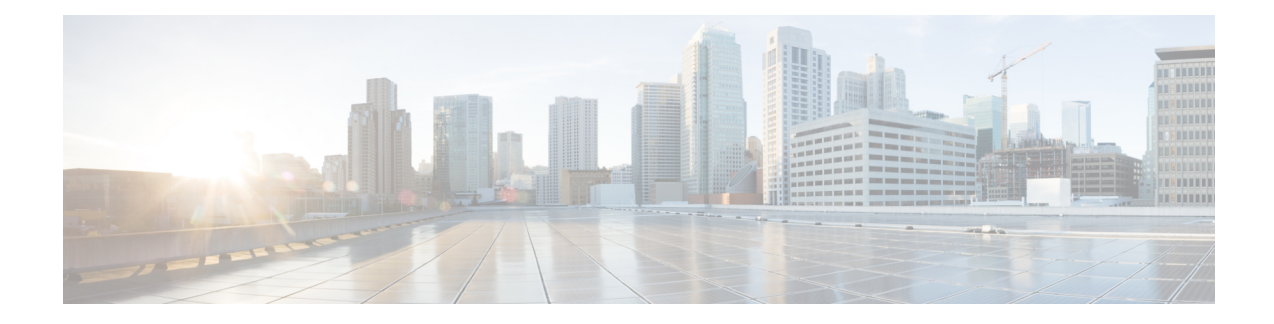

# **BGP Flow Specification Client**

The Border Gateway Protocol (BGP) flow specification client feature enables a device to perform the role of a BGP flow specification client and receive flow specification rules from a BGP flow specification controller. Flow specification rules contain a set of match criteria and actions(also called *flows*). The flows are configured on a controller (device), which advertises the flows to the client device, or specific interfaces on the client.

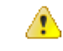

**Attention**

IOS XE software supports BGP flow specification client function and does not support BGP flow specification controller function.

- Finding Feature [Information,](#page-0-0) on page 1
- Prerequisites for BGP Flow [Specification](#page-0-1) Client, on page 1
- Restrictions for BGP Flow [Specification](#page-1-0) Client, on page 2
- Information About BGP Flow [Specification](#page-1-1) Client, on page 2
- How to Configure BGP Flow [Specification](#page-3-0) Client, on page 4
- [Configuration](#page-8-0) Examples for BGP Flow Specification Client, on page 9
- Additional References for BGP Flow [Specification](#page-9-0) Client, on page 10
- Feature Information for BGP Flow [Specification](#page-10-0) Client, on page 11

# <span id="page-0-0"></span>**Finding Feature Information**

Your software release may not support all the features documented in this module. For the latest caveats and feature information, see Bug [Search](https://tools.cisco.com/bugsearch/search) Tool and the release notes for your platform and software release. To find information about the features documented in this module, and to see a list of the releases in which each feature is supported, see the feature information table.

Use Cisco Feature Navigator to find information about platform support and Cisco software image support. To access Cisco Feature Navigator, go to [www.cisco.com/go/cfn.](http://www.cisco.com/go/cfn) An account on Cisco.com is not required.

# <span id="page-0-1"></span>**Prerequisites for BGP Flow Specification Client**

• Identify and configure flow specification rules on the controller.

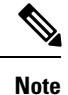

When the flow specification client is enabled, the matching criteria and corresponding actions in the controller's flows are remotely injected into the client device, and the flows are programmed into the platform hardware of the client device.

# <span id="page-1-0"></span>**Restrictions for BGP Flow Specification Client**

- In Cisco IOS 15.5(S) release, BGP flow specification is supported only on a BGP flow specification client and route reflector.
- Mixing of address family matches and actions is not supported in flow specification rules. For example, IPv4 matches cannot be combined with IPv6 actions and vice versa.

# <span id="page-1-1"></span>**Information About BGP Flow Specification Client**

## **BGP Flow Specification Model**

The BGP protocol is used for flow specifications due to unique advantages it offers. The three elements that are used to route flow specifications through BGP enabled devices are: controller, client, and route-reflector (which is optional). This document is specific to the client element function.

Though devices with the IOS XE software (such as ASR 1000, and so on) can perform BGP flow specification client role and not the controller role, a brief outline of the BGP flow specification process is given below for better understanding.

The BGP flow specification functionality allows you to rapidly deploy and propagate filtering and policing functionality among a large number of BGP peer devices to mitigate the effects of a distributed denial-of-service (DDoS) attack over your network.

The BGP flow specification model comprises of a client and a controller (route-reflector usage is optional). The controller is responsible for sending or injecting the flow specification NRLI entry. The client (acting as a BGP speaker) receives the NRLI and programs the hardware forwarding to act on the instruction from the controller. An illustration of this model is provided below.

Ш

**Figure 1: BGP Flow Specification Model**

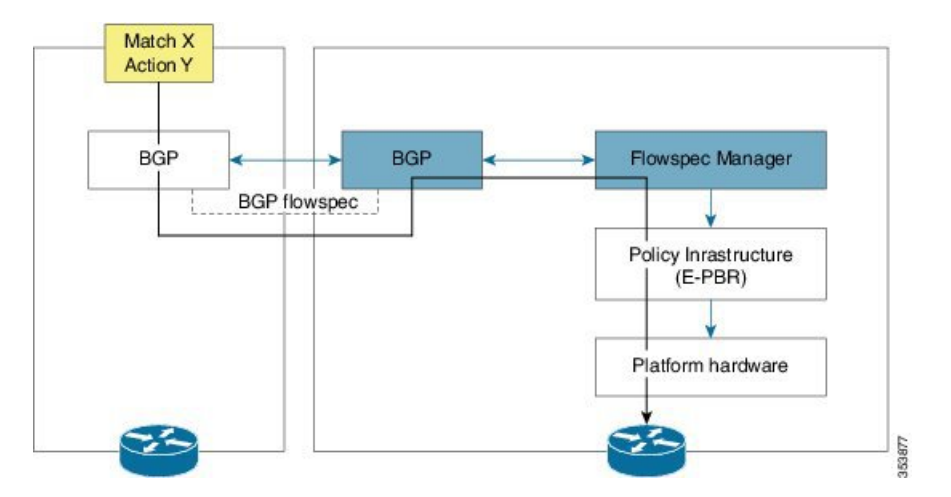

In the above topology, the controller on the left-hand side injects the flow specification NRLI into the client on the right-hand side. The client receives the information, sends it to the flow specification manager component, configures the ePBR (Enhanced Policy Based Routing) infrastructure, which in turn programs the platform hardware of the device. This way, you can create rules to handle DDoS attacks on your network.

# **Sample Flow Specification Client Configuration**

First, associate the device to a BGP autonomous system and enable flow specification policy mapping capability for various address families. Then, identify a neighbor (through its IP address) as a BGP peer and enable the capability to exchange information between the devices through the**neighbor activate** command. This way, flow specification information can be exchanged between the client, controller, and any other flow specification client device.

```
!
router bgp 100
address-family ipv4 flowspec
 neighbor 10.1.1.1 activate
!
```
# **Matching Criteria and Actions**

The flow specification NLRI type consists of several optional sub-components. A specific packet is considered to match the flow specification when it matches the intersection (AND) of all the components present in the specification. The following are the supported component types or tuples that you can define:

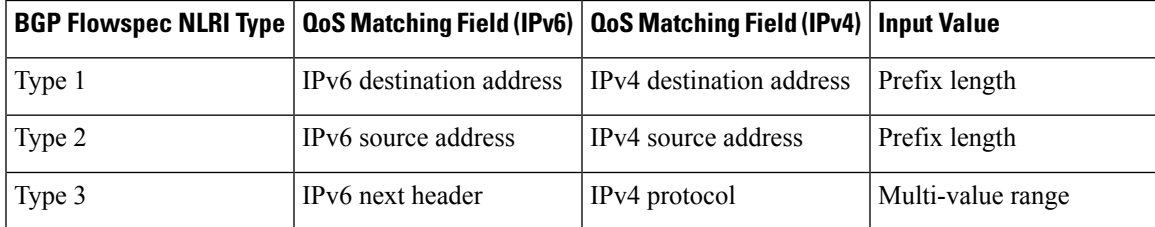

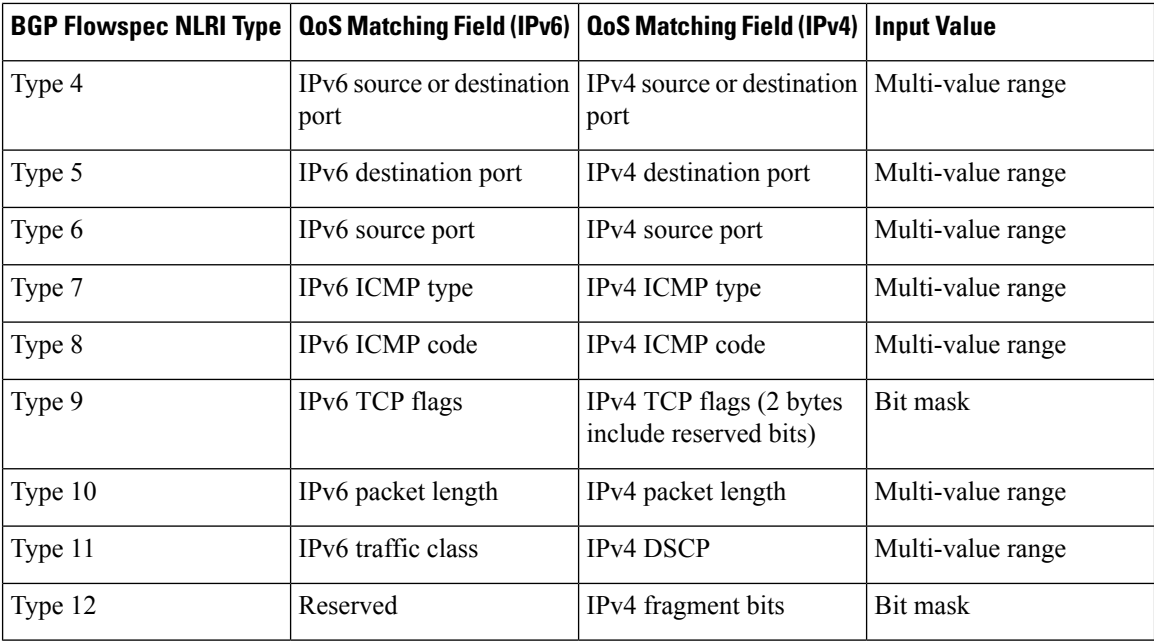

# <span id="page-3-0"></span>**How to Configure BGP Flow Specification Client**

# **Configuring a Device As a Flow Specification Client and Establishing a BGP Peer Relationship With Neighbor**

The following task explains configuration of a device as a BGP flow specification client. A device interface within a VRF instance can also perform the role of a BGP flow specification client.

### **Before you begin**

Before configuring a device as a flow specification client, it is a good practice to identify and configure the flow specification controller device (and a route reflector, if required). When flow specification rules are configured on the controller, the rules are remotely injected into the client and the matching criteria and corresponding actions are programmed into the platform hardware of the client.

## **SUMMARY STEPS**

- **1. enable**
- **2. configure terminal**
- **3. router bgp** *as-number*
- **4. address-family** {**ipv4** | **ipv6**} **flowspec**
- **5. neighbor** *ip-address* **activate**
- **6. exit**
- **7. address-family** {**ipv4** | **ipv6**} **flowspec vrf** *vrf-name*
- **8. neighbor** *ip-address* **remote-as** *as-number*
- **9. neighbor** *ip-address* **activate**

## **10. exit**

## **DETAILED STEPS**

 $\mathbf l$ 

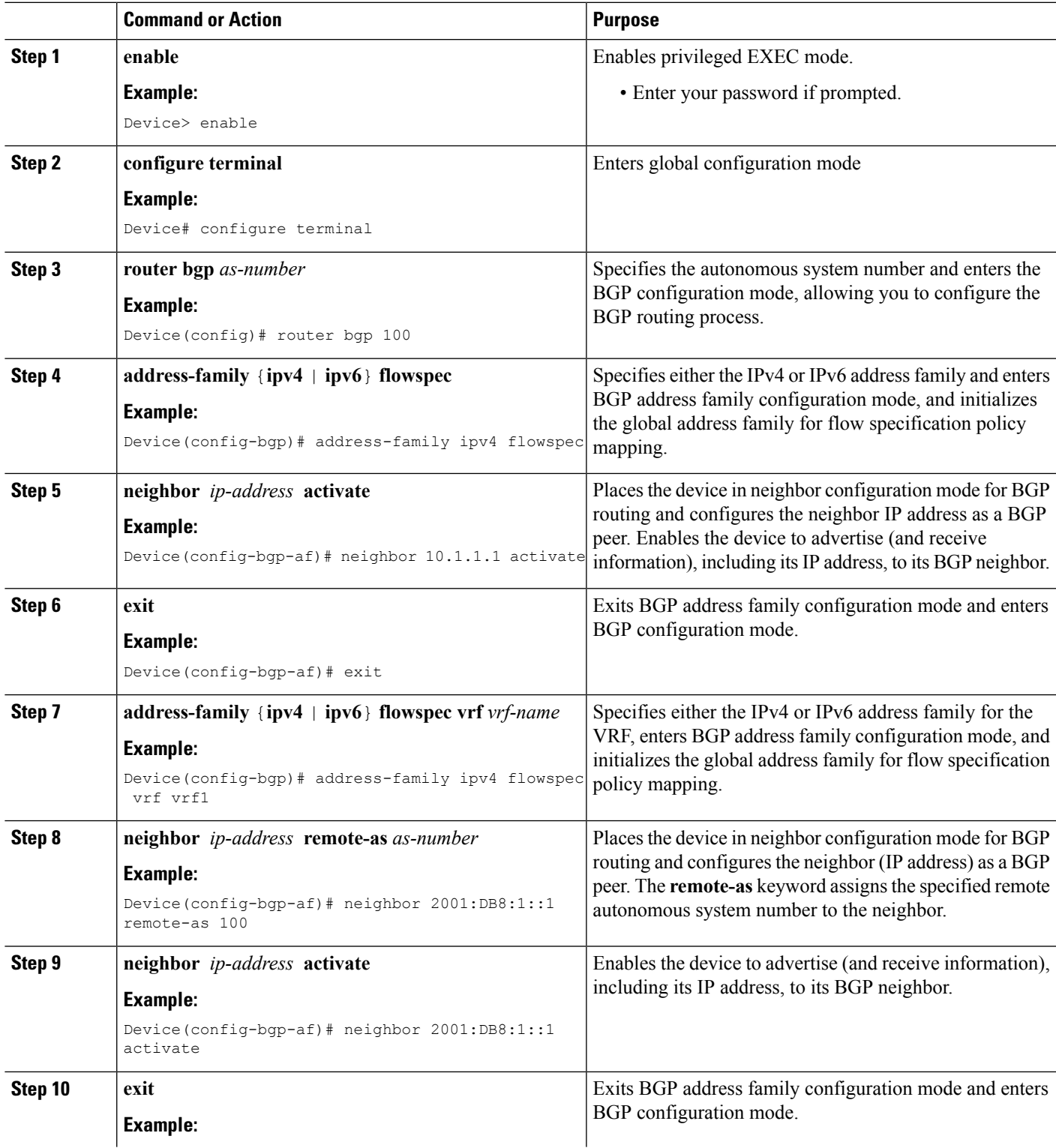

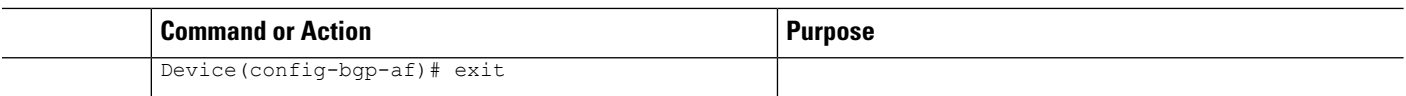

# **Configuring a Flow Specification Policy On All Interfaces Of a Device**

The following configuration task explains flow specification policy configuration on all interfaces of a device for the IPv4 and IPv6 address families, and on interfaces within a VRF instance.

## **SUMMARY STEPS**

- **1. enable**
- **2. configure terminal**
- **3. flowspec**
- **4. address-family ipv4**
- **5. local-install interface-all**
- **6. exit**
- **7. address-family ipv6**
- **8. local-install interface-all**
- **9. exit**
- **10. vrf** *vrf-name*
- **11. address-family ipv4**
- **12. local-install interface-all**
- **13. exit**
- **14. address-family ipv6**
- **15. local-install interface-all**
- **16. exit**

### **DETAILED STEPS**

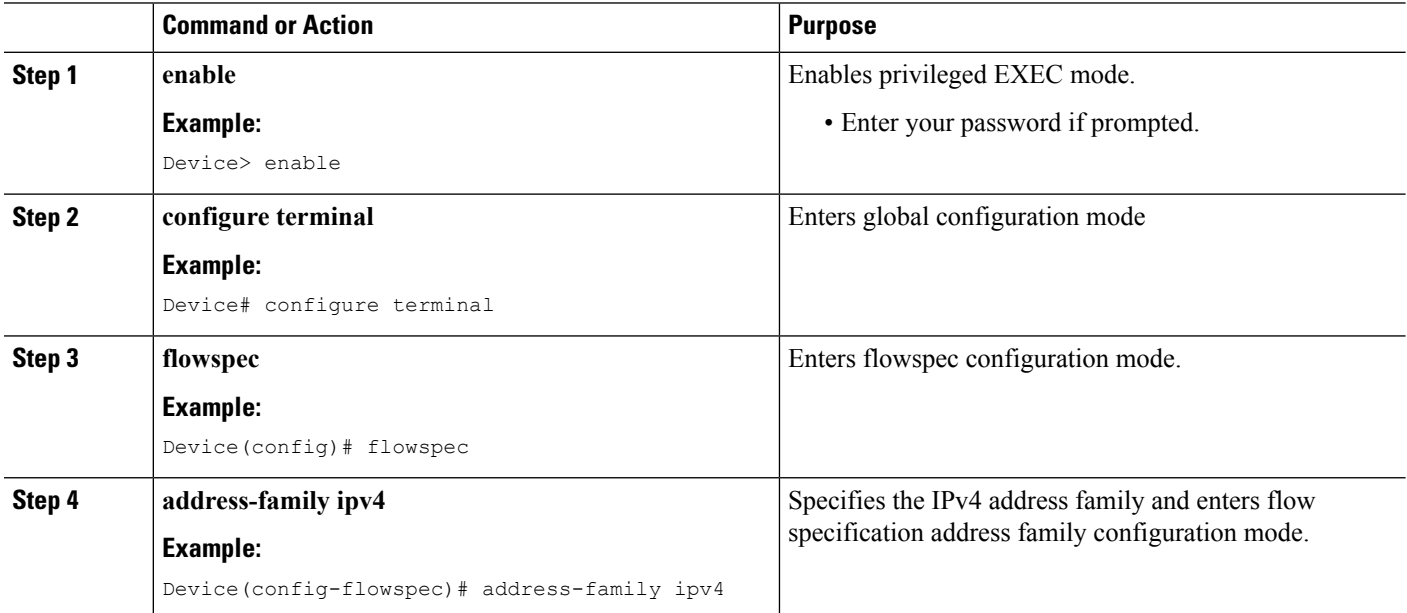

 $\mathbf l$ 

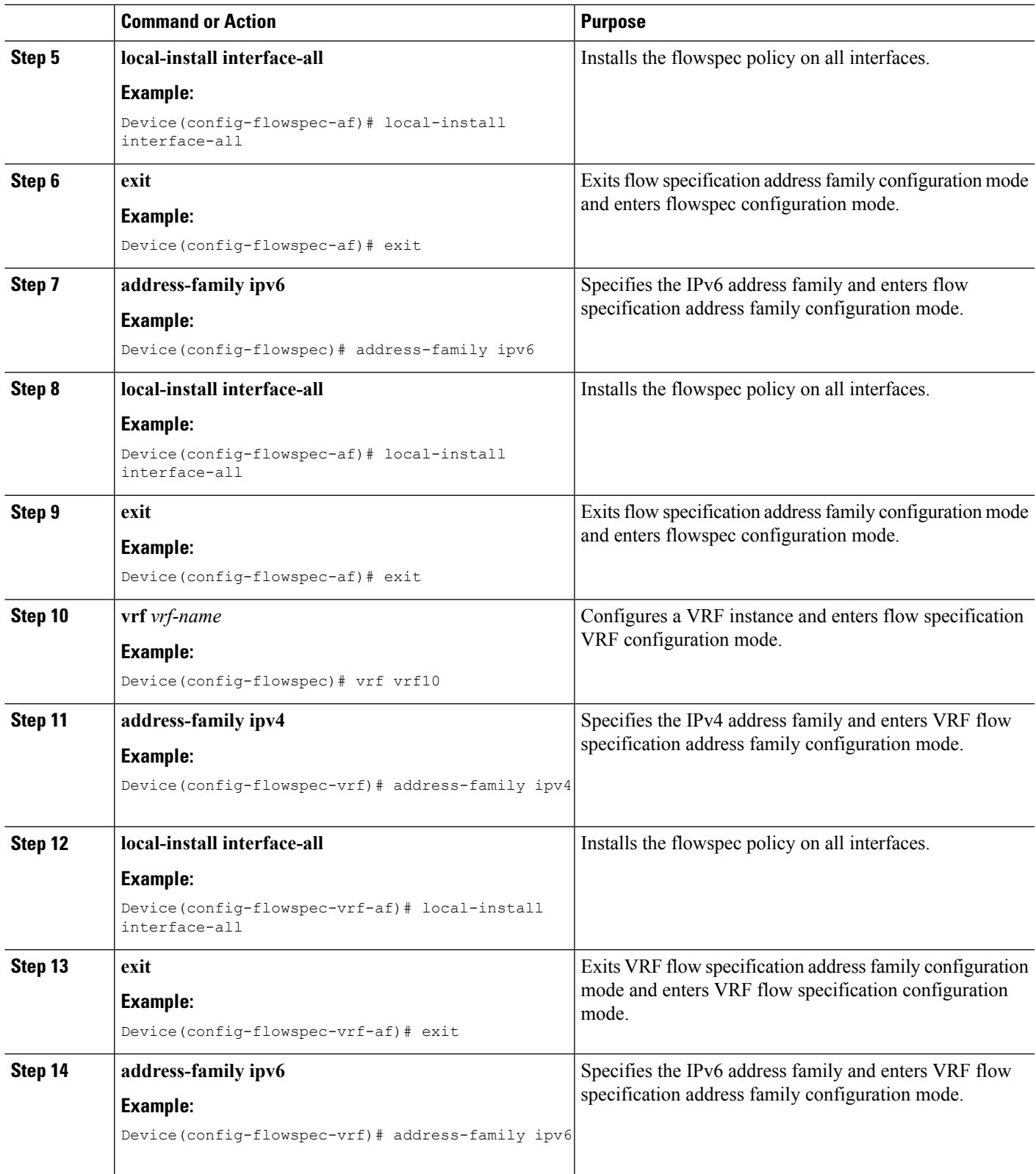

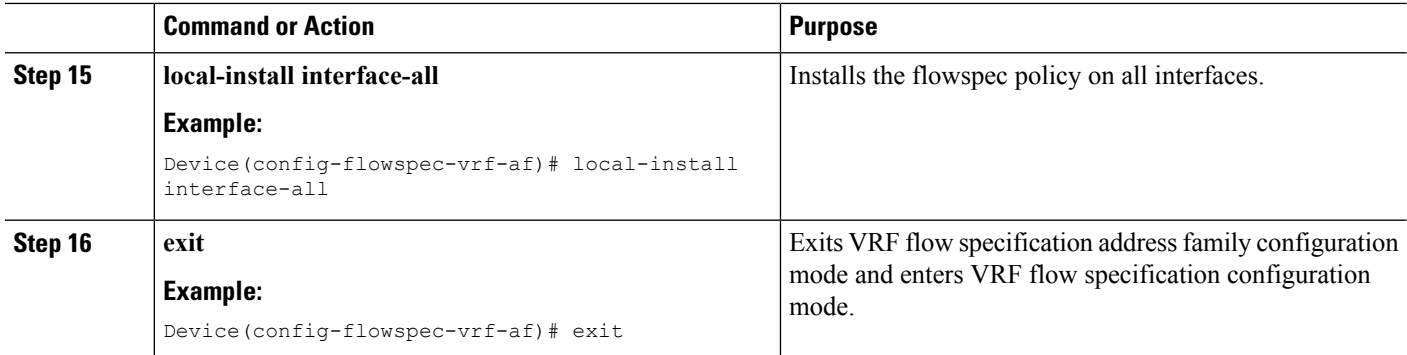

# **Verifying BGP Flow Specification Client**

These commands display flow specification configuration details:

### **SUMMARY STEPS**

- **1. show flowspec summary**
- **2. show bgp ipv4 flowspec**
- **3. show flowspec vrf** *vrf-name* **afi-all**

## **DETAILED STEPS**

#### **Step 1 show flowspec summary**

### **Example:**

```
Device # show flowspec summary
FlowSpec Manager Summary:
Tables: 2
Flows: 1
```
Provides a summary of the flow specification rules present on the node.

In this example, the **Tables** field indicates that the flow specification policy mapping capability is enabled for IPv4 and IPv6 address families.

The **Flows** field indicates that a single flow has been defined across the entire table.

### **Step 2 show bgp ipv4 flowspec**

### **Example:**

```
Device # show bgp ipv4 flowspec
Dest:192.0.2.0/24, Source:10.1.1.0/24, DPort:>=120&<=130,SPort:>=25&<=30,DSCP:=30/208
BGP routing table entry for Dest:192.0.2.0/24,
Source:10.1.1.0/24,Proto:=47,DPort:>=120&<=130,SPort:>=25&<=30,DSCP:=30/208 <snip>
Paths: (1 available, best #1)
 Advertised to update-groups (with more than one peer):
   0.3
 Path #1: Received by speaker 0
```

```
Advertised to update-groups (with more than one peer):
0.3 Local
0.0.0.0 from 0.0.0.0 (3.3.3.3)
Origin IGP, localpref 100, valid, redistributed, best, group-best
Received Path ID 0, Local Path ID 1, version 42
Extended community: FLOWSPEC Traffic-rate:100,0
```
Use this command to verify if a flow specification rule configured on the flow specification controller (device) is available on the BGP side. In this example, *redistributed* indicates that the flow specification rule is not internally originated, but one that has been redistributed from the flow specification process to BGP. The extended community (the BGP attribute used to send the match and action criteria to peer devices) that is configured is also displayed.

In this example, the action defined is to rate limit the traffic.

#### **Step 3 show flowspec vrf** *vrf-name* **afi-all**

#### **Example:**

```
Device # show flowspec vrf vrf100 afi-all
VRF: vrf100 AFI: IPv4
   Flow :DPort:=101,SPort:=101,TCPFlags:~0xFF,Length:>=100&<=1500,DSCP:=63
   Actions :Redirect: VRF vrf200 Route-target: ASN2-200:2 (bgp.1)
   Flow :DPort:=102,SPort:=102,TCPFlags:~0xFF,Length:>=100&<=1500,DSCP:=63
   Actions :Redirect: VRF vrf200 Route-target: ASN2-200:2 (bgp.1)
```
Use this command to verify if a flow specification rule is in a specific VRF associated with the flow specification client (device).

# <span id="page-8-0"></span>**Configuration Examples for BGP Flow Specification Client**

# **Example:Configuring aDeviceAsaFlowSpecificationClientandEstablishing a BGP Peer Relationship With Neighbor**

```
Device> enable
Device# configure terminal
Device (config)# router bgp 100
Device (config-bgp)# address-family ipv4 flowspec
Device (config-bgp-af)# neighbor 10.1.1.1 activate
Device (config-bgp-af)# exit
Device (config-bgp)# address-family ipv4 flowspec vrf vrf1
Device (config-bgp-af)# neighbor 2001:DB8:1::1 remote as 100
Device (config-bgp-af)# neighbor 2001:DB8:1::1 activate
Device (config-bgp-af)# exit
```
# **Example:Configuring aFlowSpecificationPolicyOnAllInterfacesOfaDevice**

```
Device> enable
Device# configure terminal
Device(config)# flowspec
Device(config-flowspec)# address-family ipv4
Device(config-flowspec-af)# local-install interface-all
Device(config-flowspec-af)# exit
Device(config-flowspec)# address-family ipv6
Device(config-flowspec-af)# local-install interface-all
Device(config-flowspec-af)# exit
Device(config-flowspec)# vrf vrf10
Device(config-flowspec-vrf)# address-family ipv4
Device(config-flowspec-vrf-af)# local-install interface-all
Device(config-flowspec-vrf-af)# exit
Device(config-flowspec-vrf)# address-family ipv6
Device(config-flowspec-vrf-af)# local-install interface-all
Device(config-flowspec-vrf-af)# exit
```
# <span id="page-9-0"></span>**Additional References for BGP Flow Specification Client**

### **Related Documents**

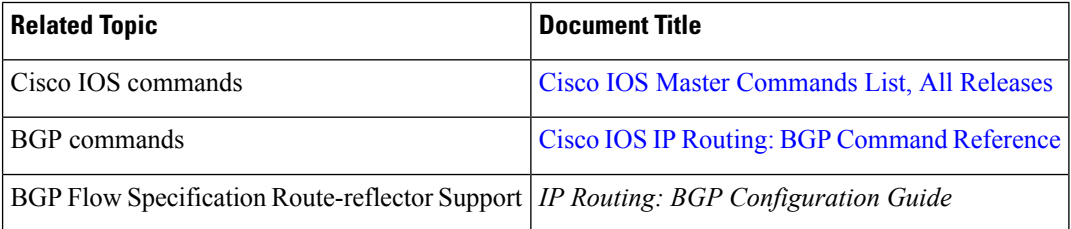

### **Standards and RFCs**

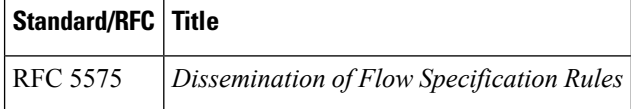

### **MIBs**

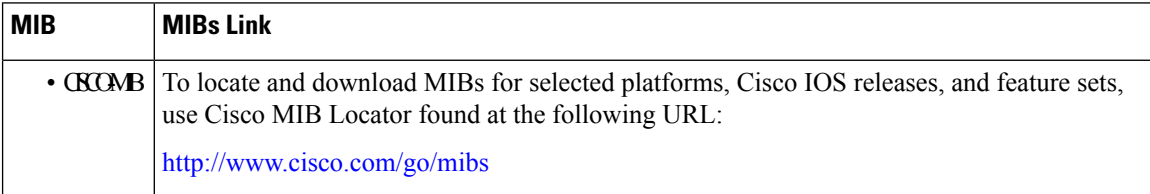

## **Technical Assistance**

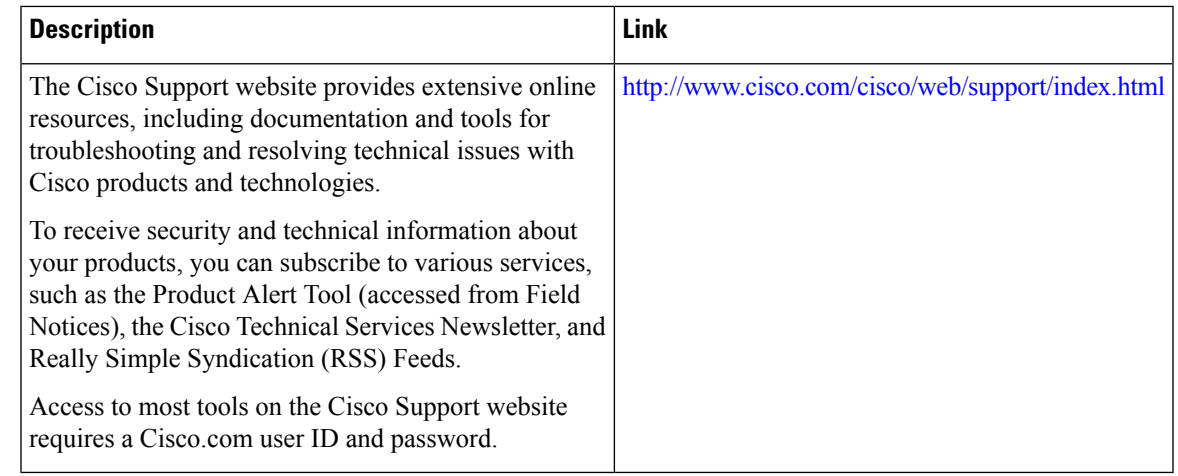

# <span id="page-10-0"></span>**Feature Information for BGP Flow Specification Client**

The following table provides release information about the feature or features described in this module. This table lists only the software release that introduced support for a given feature in a given software release train. Unless noted otherwise, subsequent releases of that software release train also support that feature.

Use Cisco Feature Navigator to find information about platform support and Cisco software image support. To access Cisco Feature Navigator, go to [http://www.cisco.com/go/cfn.](http://www.cisco.com/go/cfn) An account on Cisco.com is not required.

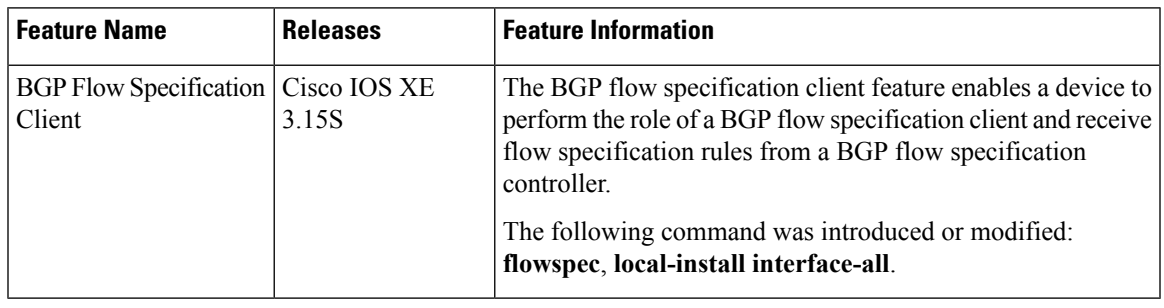

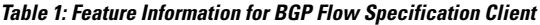

L